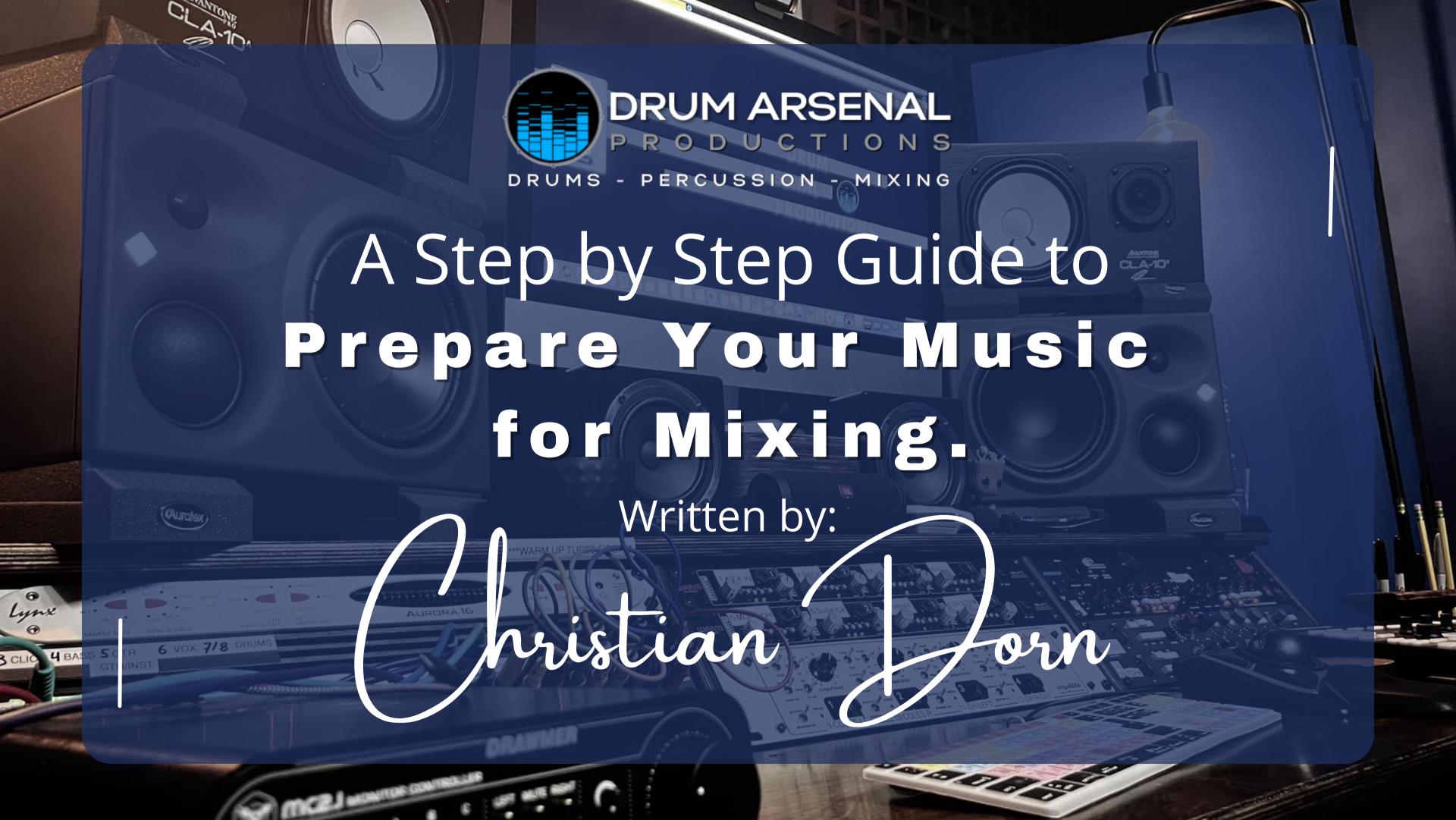

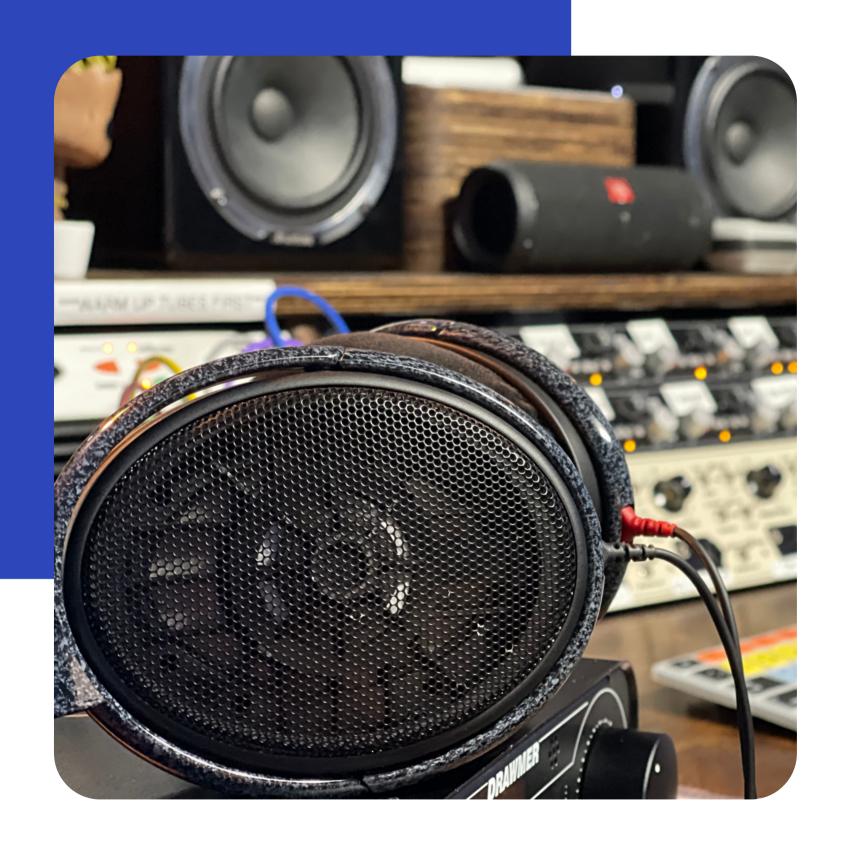

# I'm excited to be working with you!

I love helping artists and producers from around the world bring their music to life. My goal as a mix engineer is to keep the big picture in mind and bring the original vision out with clarity, excitement, and radio-ready sounds.

Let's begin!

## Should I send files or a session?

All I need is the individual files from your session, <u>NOT</u> the entire session itself.

I do need all the tracks to be exported/bounced from the same point so they all start from 0:00 and the timing lines up. There should also be some silence before and after the tracks. Two bars of silence before and after the song is standard.

More on what kind of files to send next!

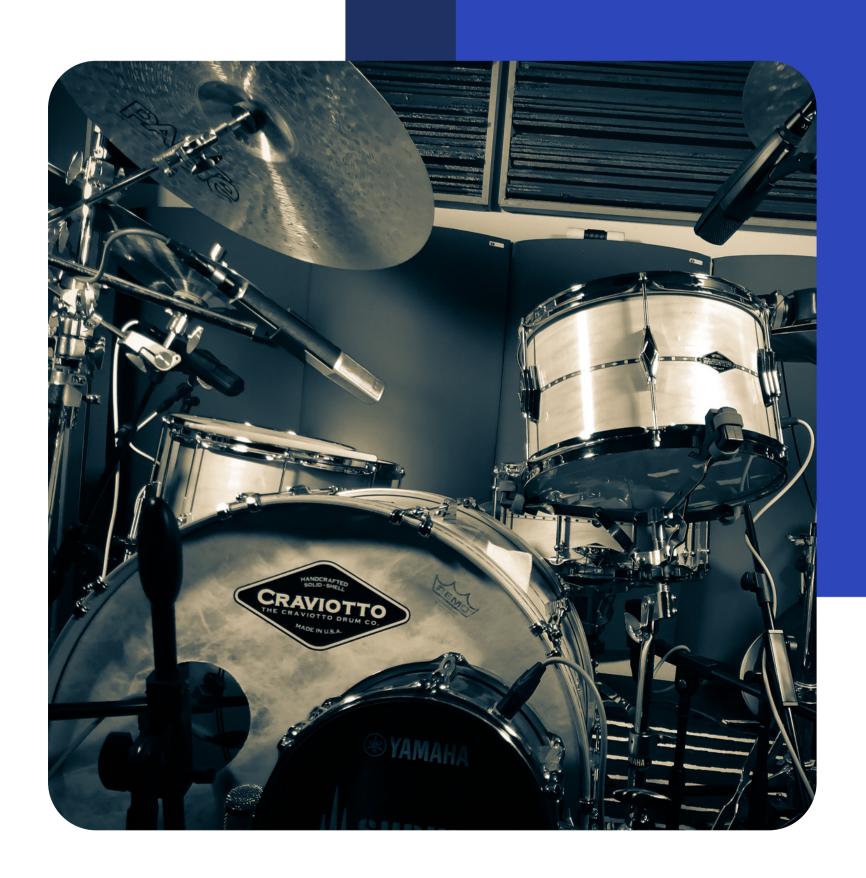

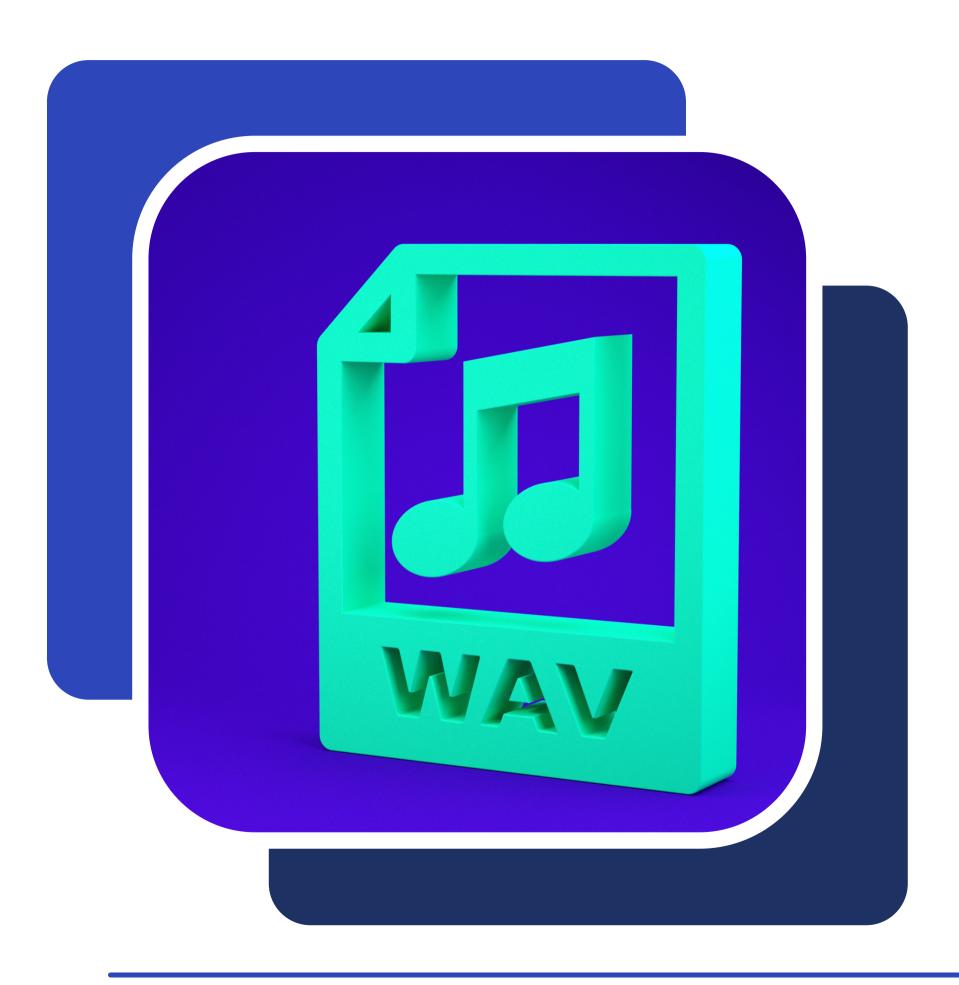

## File Type

Lossless file types are best for mixing.

WAV are by far the most popular file type and preferred.

MP3 is not recommended unless this is all you have.

## Sample Rate

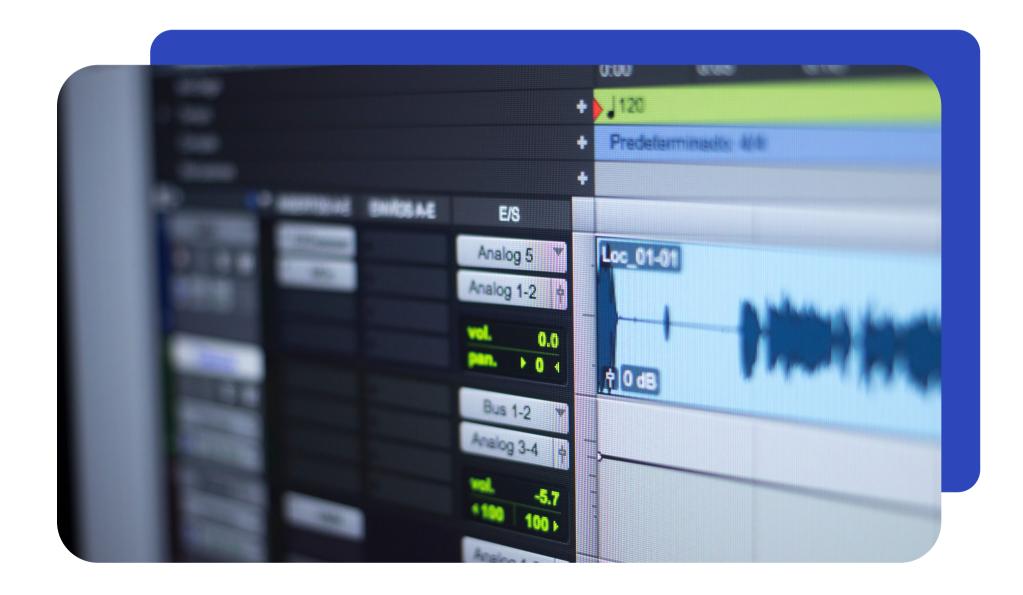

Send your files in the same sample rate they were recorded in. No need to convert sample rates.

48k is preferred (but 44.1k or 96k is also fine).

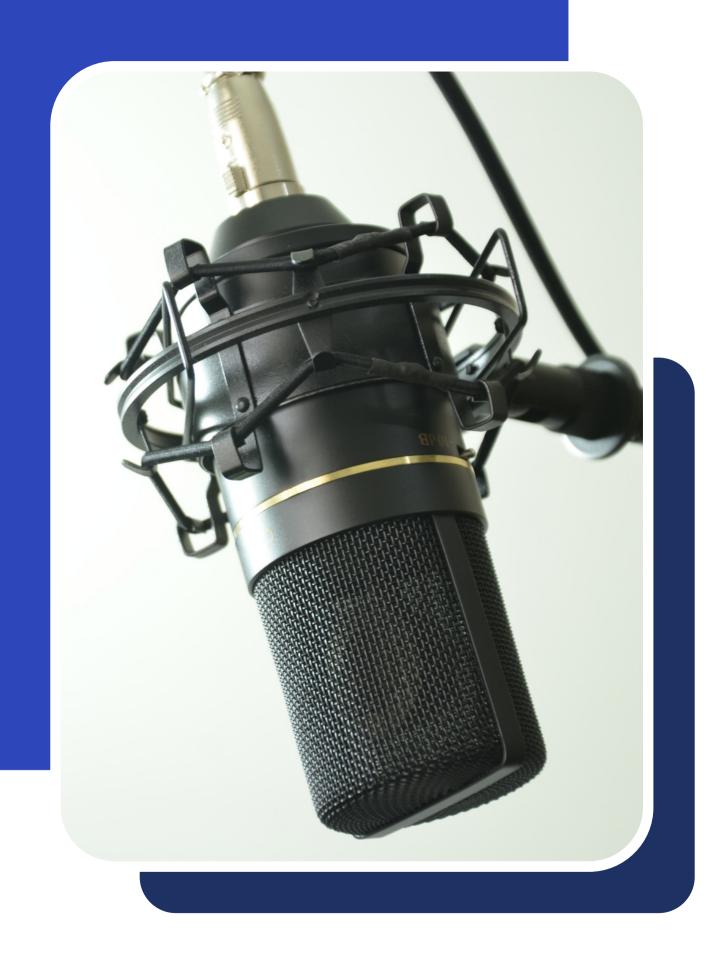

## Bit Depth

#### Tracks should be at least 24 bit.

24bit is fairly standard, but 32 bit float is nice just in case there is any clipping it will not distort the audio file. 32 bit files will however be larger and not all interfaces/DAWs support this.

# Clipping and Track Levels

### Don't go over 0db.

This will make sure your tracks are not clipping and give the best representation of the audio for mixing.

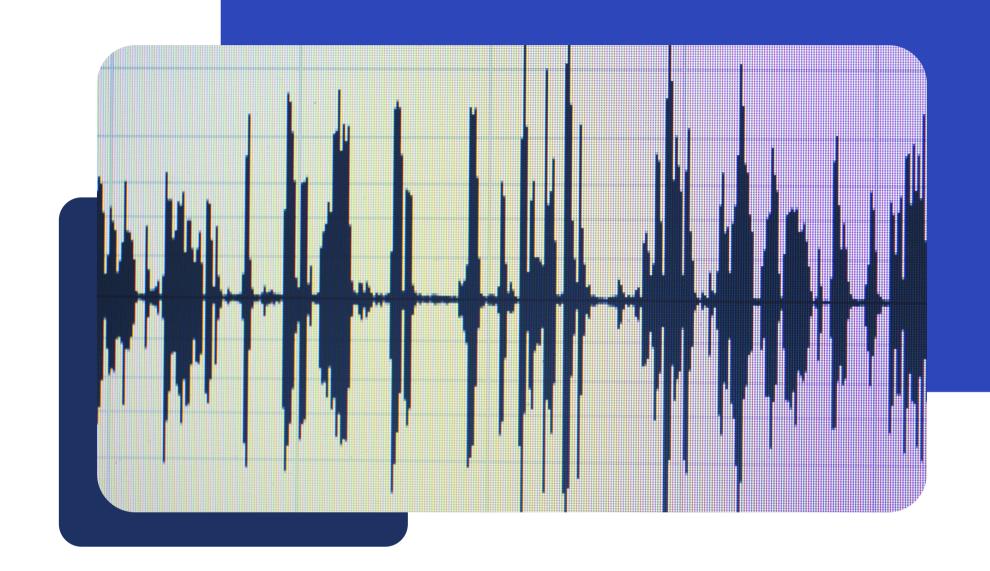

#### **Good Track Levels**

It is preferred that peaks for each file be hitting somewhere between -10 and -5db.

This will give a nice, full level without going too high and risk clipping or distorting.

## Stereo and Mono Files

Send mono files AS mono. Send stereo files AS stereo.

This sounds simple, but some DAWs (looking at you Logic and GarageBand) will export all tracks as stereo files. Having the tracks in the format they were originally recorded in is extremely helpful when mixing.

When sending stereo files, you can export as a stereo file or send two mono files that are labeled .R and .L for right and left tracks.

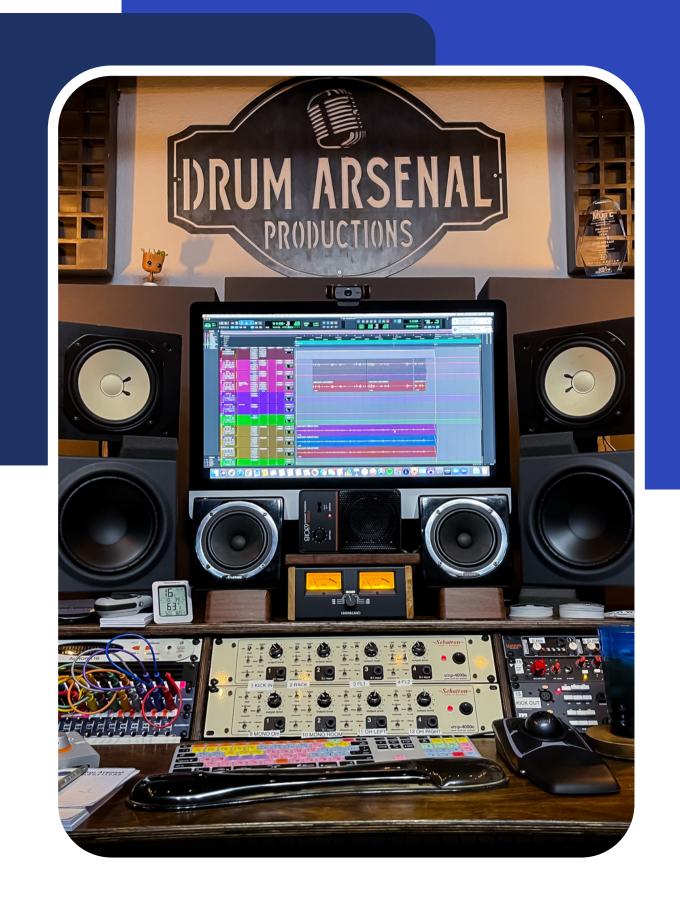

## Naming your files

Having a clear and precise system for naming files can save a lot of time and confusion when it comes time to mix or send files out to another engineer or studio.

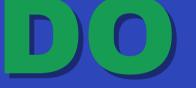

Acoustic Gtr 1.wav
Acoustic Gtr 2.wav
LeadVox.wav
B3 Organ.L.wav
B3 Organ.R.wav
Etc.

### DON'T

Audio 1.0
Audio 2.1
Audio 2.2
Guitar.dup.1
Guitar.dup.2
Etc.

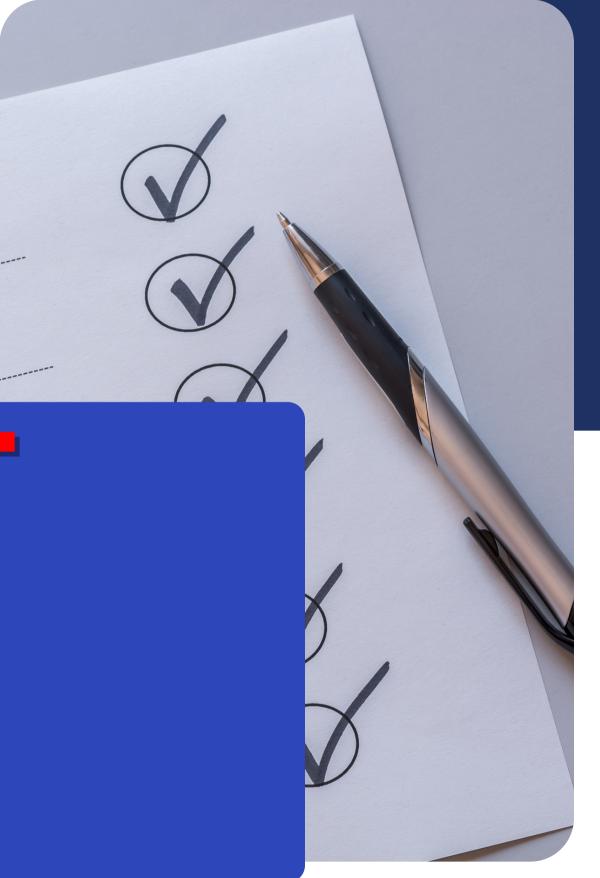

# Check the Timing of Your Tracks

This is important!

Consolidating your tracks and making sure they start at the same point and are the same length is vital.

I recommend checking the tracks in a new session on your DAW to make sure they all line up properly and sound the way they should.

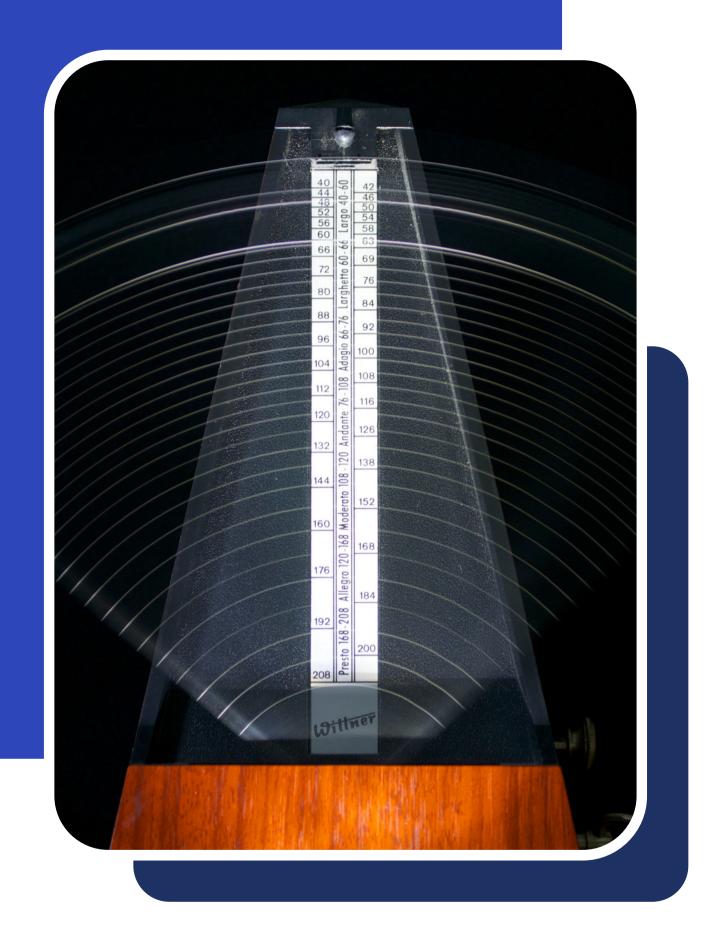

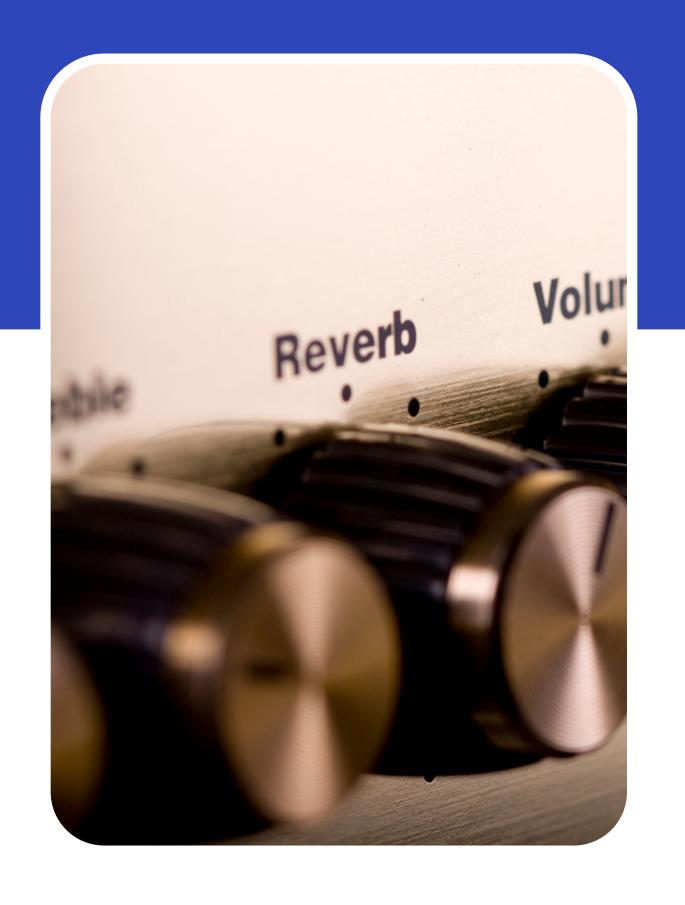

## Sending Tracks with Effects, Delay, Reverb etc.

### Sending dry tracks WITHOUT any effects is preferred.

If you have a certain effect that you built a track around, and it is vital to the song, then please send that track.

If you have a track that has a cool reverb or delay that you want to show me, feel free to send a dry and wet track.

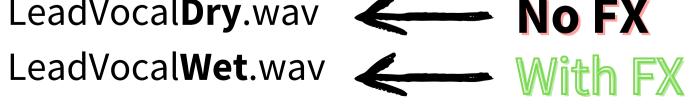

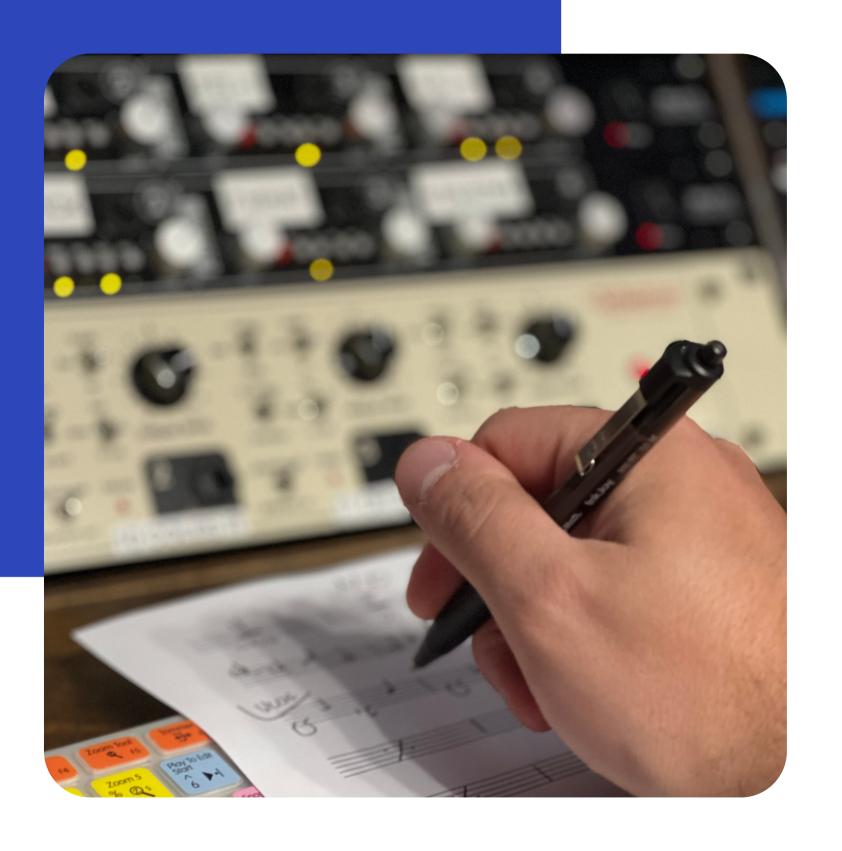

### Comp Tracks

The 'comp track' is created by taking the best parts from each take and compiling them on a single track. If you've already done this for a vocal or instrumental track, that's great! Be sure to keep the alternate takes or send them along with the comp track so we have them should we need them.

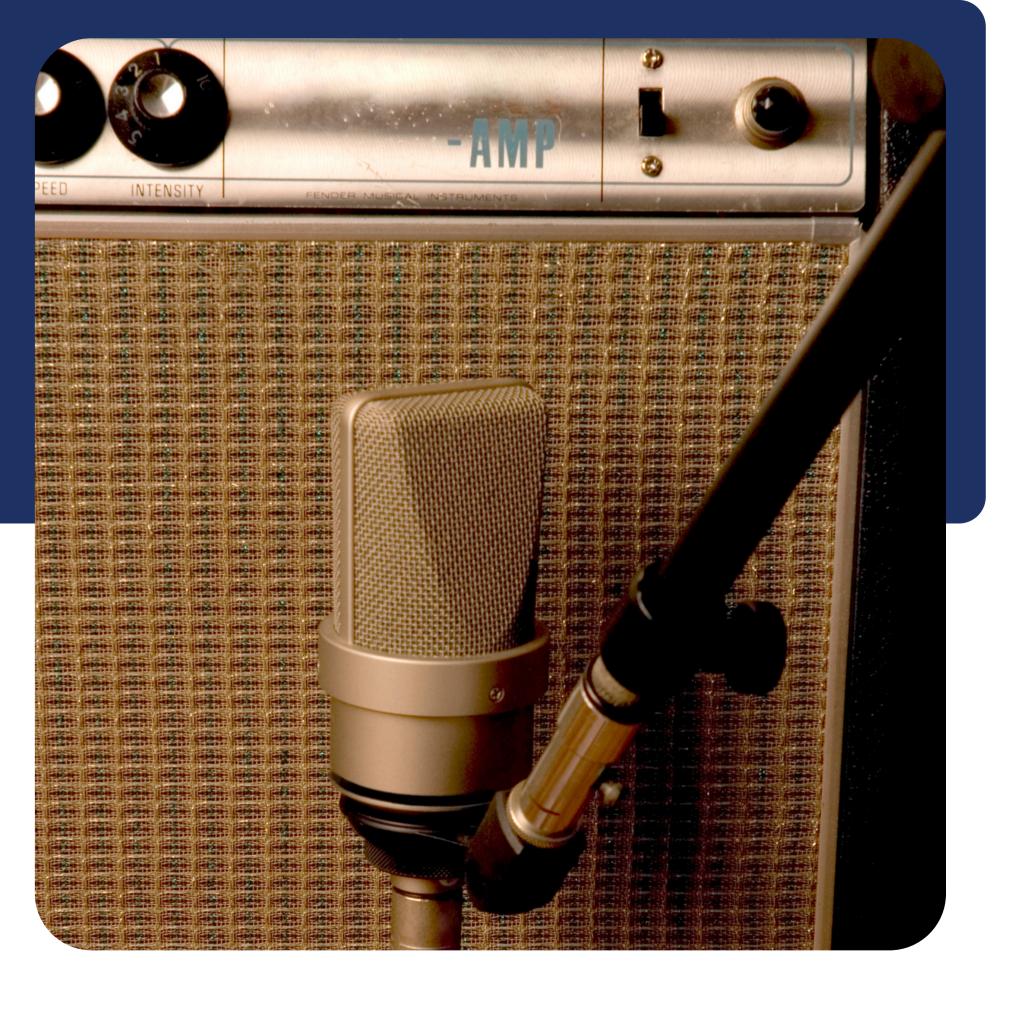

### DI Tracks

Please send all the DI tracks along with any re-amping or amp simulation you have already done. Having the clean DI tracks will open up a lot of options when mixing and allow for some really great re-amping gear I have to come into play (Hello FRENZEL tube amps!).

This would apply to both bass and guitar tracks.

# Session Info

What to include in a text file or document:

### **TEMPO**

This is very important. Having the tempo in BPM will make sure the session lines up the way it should. If you used a half tempo, make sure you notate this. 80bpm, 122.5bpm etc.

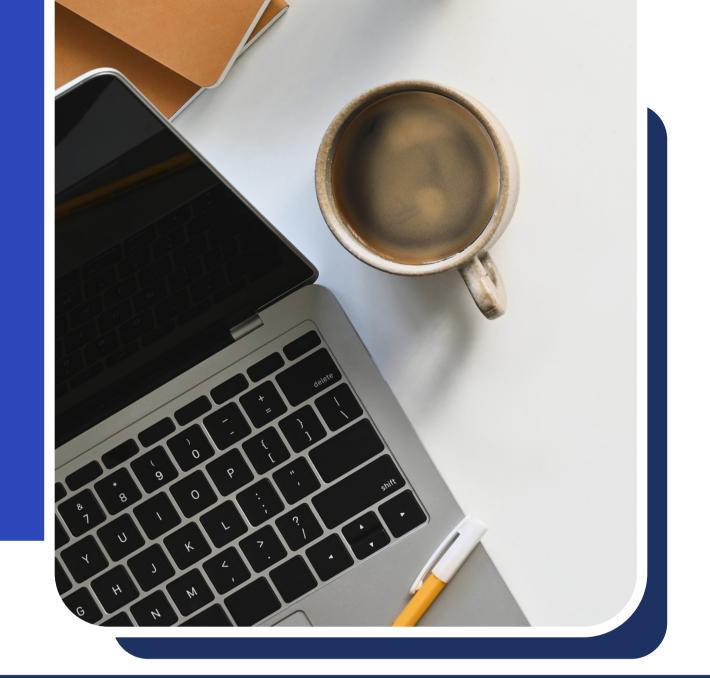

### **KEY**

The key is helpful for any tuning adjustments that need to be made while mixing.

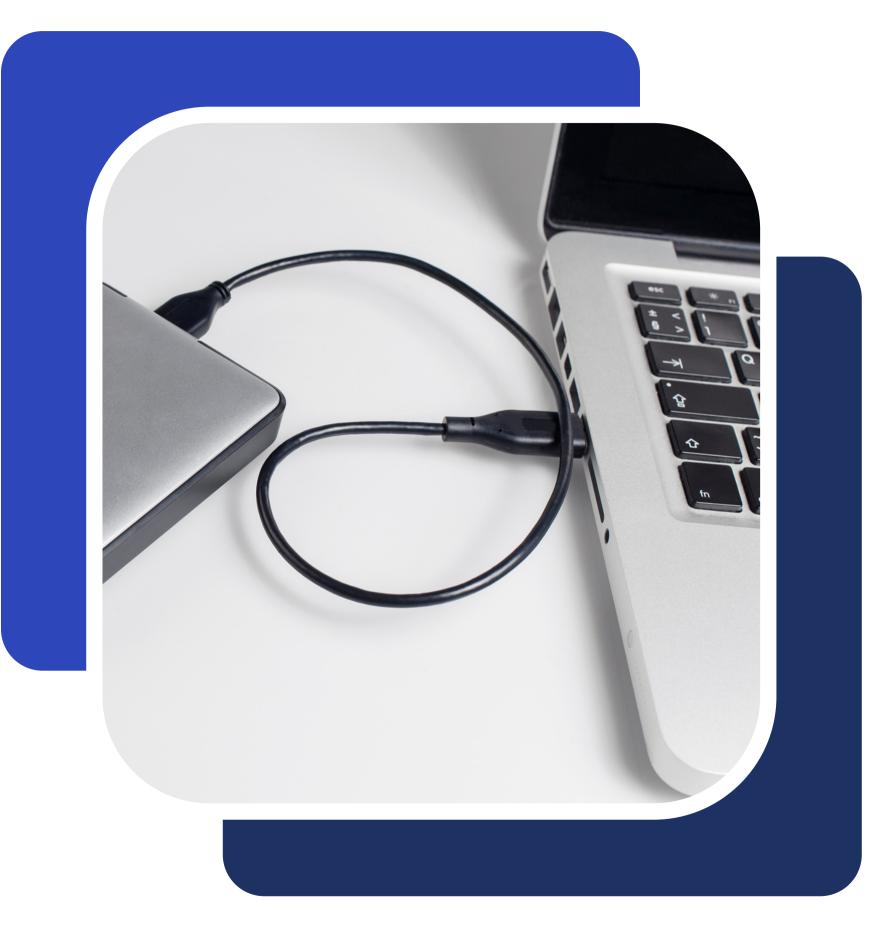

# Prepare Files for Sending

Once you have everything ready and have checked to make sure all file names are concise and make sense, please compress the entire album or song folder into a .ZIP file for easy and safe transfer. If sending large files is an issue, you can mail a flash drive or hard-drive with all the files to my studio. Or, you can upload them through the studio's WeTransfer account which accepts massive 200GB files (this is preferred).

# Upload Files for Mixing

Once the mixing deposit has been paid, you can upload your files using my secure studio WeTransfer link below.

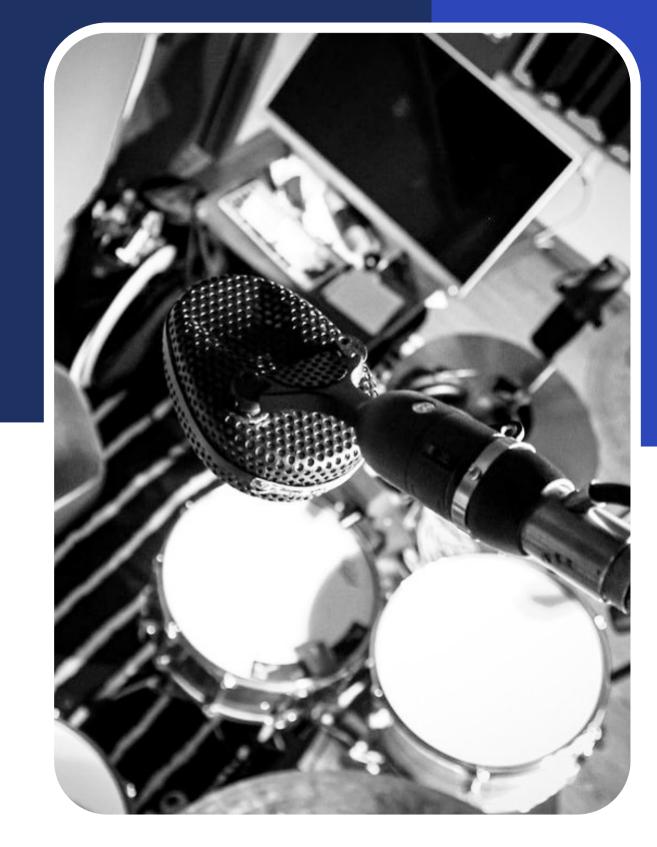

https://drumarsenalproductions.wetransfer.com/

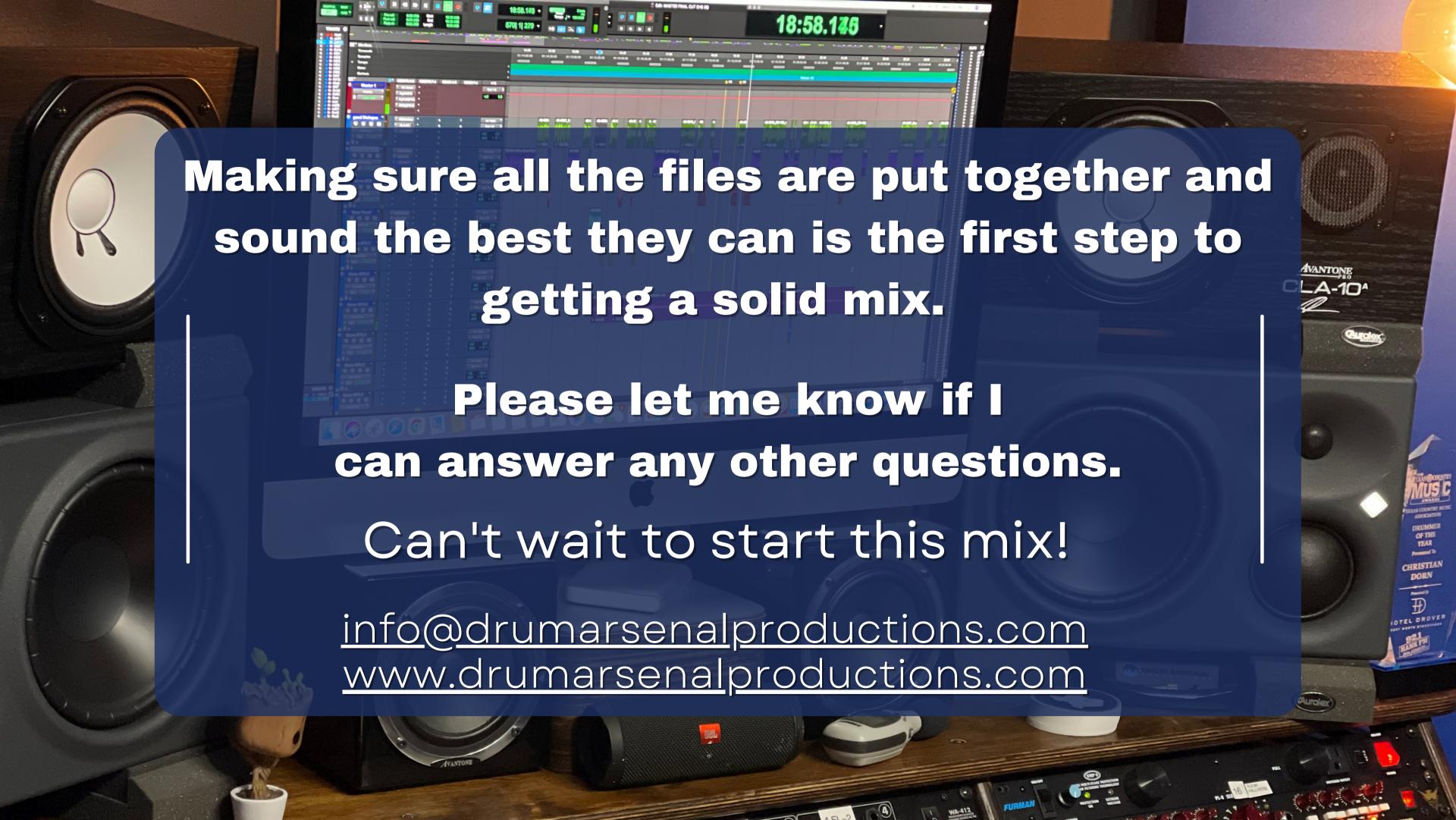